# Inbetriebnahme

# 2. Inbetriebnahme

#### **2.1. Zuordnung der Funktionstasten**

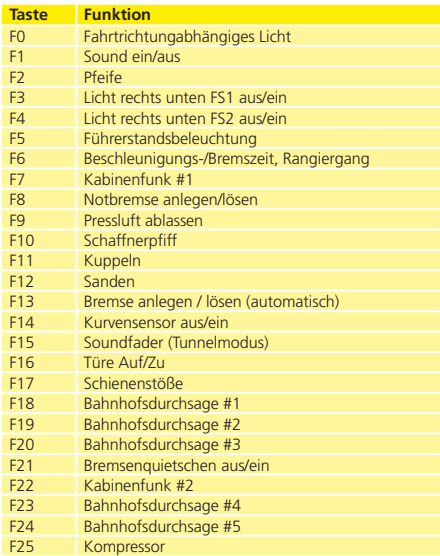

# **2.2. Betrieb des LokSound Decoders unter DCC**

#### **Die werkseitige Adresse für den DCC-Betrieb ist "03".**

Stellen Sie die Adresse an Ihrer Zentrale ein und setzen Sie die Lok auf das Hauptgleis. Wenn alles richtig eingestellt ist, sollte sich die "Ge 4/4 II" gemäß der in Tabelle 2.1. dargestellten Funktionen verhalten.

Sollten Sie ein DCC-System verwenden, welches RailComPlus® unterstützt, wird dieses Sie höchstwahrscheinlich darum bitten, die Lokadresse zu ändern. Nach der Zuteilung der neuen Adresse werden alle Funktionstastensymbole korrekt dargestellt.

# **2.3. Automatische Anmeldung (M4)**

Wenn Sie eine der Märklin® systems Zentralen Central Station®, Central Station 2/3 oder mobile station® verwenden, wird die Lok nach dem Aufgleisen ebenfalls automatisch erkannt und ins System eingebunden. Der Ablauf erfolgt vollautomatisch, Einstellungen sind nicht nötig. Oberste Priorität bei der Anmeldung hat DCC mit RailComPlus®. An einer ESU ECoS Zentrale wird sich der Decoder daher stets mit RailComPlus® und DCC anmelden, auch wenn M4 aktiv ist. Falls kein RailComPlus® vorhanden ist, wird als Priorität 2 M4 behandelt. An Märklin Central Station® Zentralen wird sich der Decoder daher mit M4 anmelden. Wenn Sie die Lok an einer Märklin®-Zentrale unter M4 betreiben, stehen Ihnen systembedingt nur die ersten 16 Funktionen zur Verfügung.

# **2.4. Betrieb unter Märklin® Motorola®**

Der Betrieb der "Ge 4/4 II" mit der Märklin® 6021-Zentrale ist problemlos möglich. Eine Besonderheit besteht darin, dass neben der bekannten "Lokadresse" noch bis zu 3 weitere, sogenannte Folgeadressen vergeben werden können. Damit sind Sie in der Lage, 16 Funktionen mit Ihrer 6021 zu schalten. Kapitel 3.4.1.4.zeigt wie es gemacht wird.

# **2.5. Analogbetrieb**

Die "Ge 4/4 II" kann auch auf konventionell (= analog) gesteuerten Gleich- und Wechselstrom-Modellbahn-Anlagen eing-